#### Large system usage HOW TO

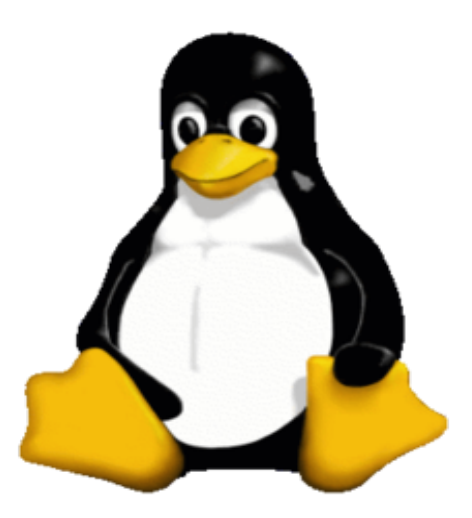

#### George Magklaras PhD Biotek/NCMM IT USIT Research Computing Services

#### UiO: Universitetets senter for informasjonsteknologi

### Agenda

- Introduction: A Linux server as a collection of memory/disk/CPU
- What is the problem?
- memory and SWAP space
- What are the limits on biotin?
- The 'htop' application
- An algorithm/procedure to help you not overload the system and get your work done
- Examples

#### Introduction

- Each server has a certain amount of CPU cores
	- cat /proc/cpuinfo | grep processor | wc -1
- A certain amount of RAM memory
	- free
- And a certain amount of disk space
	- $df h$

# Introduction (2)<br>Introduction (2)

 $wc -1$ 32 [georgios@biotin ~]\$ free buffers total used free shared cached 202499088 5482912 264514940 62015852  $\Theta$ 189410216 Mem: -/+ buffers/cache: 7605960 256908980 10485752  $\Theta$ 10485752 Swap: [georgios@biotin ~]\$ df -h ilesystem Used Avail Use% Mounted on Size /dev/mapper/internvg-root 2.0G 727M 1.2G 38% / 127G tmpfs 127G Θ 0% /dev/shm 380M 21% /boot /dev/sda1 99M 504M /dev/mapper/internvg-opt 1.8G 85% /opt 13G 9.7G /dev/mapper/internvg-tmp 180M 60G  $1\%$  /tmp 63G /dev/mapper/internvg-usr 23G 14G 63% /usr 39G /dev/mapper/internvg-var 1.7G 5.9G 22% /var 7.9G /dev/mapper/VGpreben-LVpreben 5.4T 3.7T 1.5T 72% / storage/mortharea /dev/mapper/VGmills-LVmills 13T 9.5T 2.5T 80% /storage/millsarea /dev/mapper/VGEMBGalaxy-LVembgalaxy 7.0T 4.7T 2.4T 67% /storage/tools /dev/mapper/VGscratch-LVhurtado 68% /storage/hurtadoarea 6.0T 4.1T 2.0T /dev/mapper/VGscratch-LVscratch 8.6T 1.5T 7.2T 17% /storage/scratch 192.168.8.126:/storage/staerkarea/ 3.0T 2.2T 884G 72% /storage/staerkarea frigg.uio.no:/div/frigg/u6 151G 350G 31% /div/frigg/u6 500G frigg.uio.no:/div/frigg/u7 500G 173G 327G 35% /div/frigg/u7

### What is the problem?

- The most important resource in a shared server is memory.
- We cannot overuse memory, because things will start crashing, affecting people's work.
- If you overuse CPU cores or disk space, this can be to a certain extent tolerable. Not with memory.
- Memory exhaustion crashes have been caused twice in the past. We need to learn how to monitor for memory usage and prevent this from occurring.

#### Memory and SWAP space

- SWAP is hard disk space that is used to replace RAM.
- When the operating system kernel is running out of RAM (or it considers that certain programs are inactive), it transfers them to swap, until memory becomes available again.
- 'swap' kills performance: hard disk is much slower than RAM.
- When a system uses the SWAP space heavily, things are not optimal and it shows that memory is overused.

#### Example of heavy SWAP usage

op - 13:41:43 up 46 days, 1:32, 3 users, load average: 1.27, 1.16, 1.17: Tasks: 1772 total, 2 running, 1759 sleeping, 11 stopped, 0 zombie Cpu(s): 10.4%us, 0.4%sy, 0.0%ni, 89.1%id, 0.1%wa, 0.0%hi, 0.0%si, 0.0%st em: 529247244k total, 497745684k used, 31501560k free, 12780k buffers Swap: 10485752k total, 5242608k used, 5243144k free, 187682484k cached

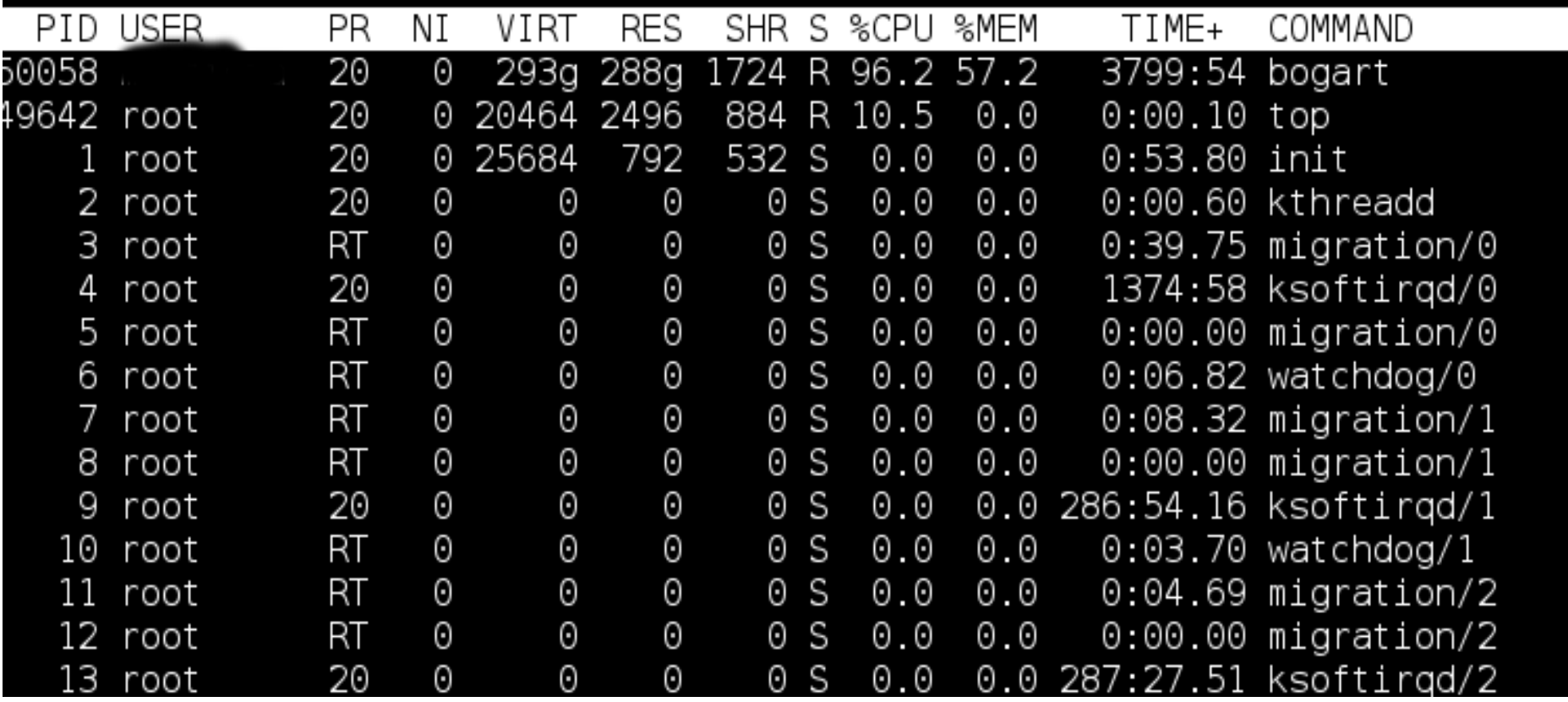

#### The limits on the biotin server

- Biotin has 256 Gigs of RAM memory.
- We can allocate 150 Gig to run for life science computing.
- The other 106 Gigs we need to run other critical services (VM cluster, file cache, etc)
- This means that amongst ALL of you, you should not exceed 150 Gigs of RAM.
- Cores and dedicated disk space we do not care. Memory we do care about. Limits have been enforced to ensure that failsafes function.

#### **The 'htop' application**

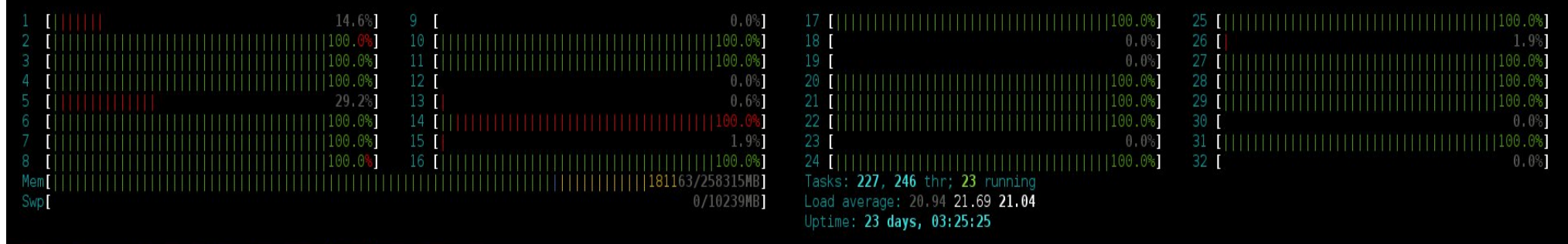

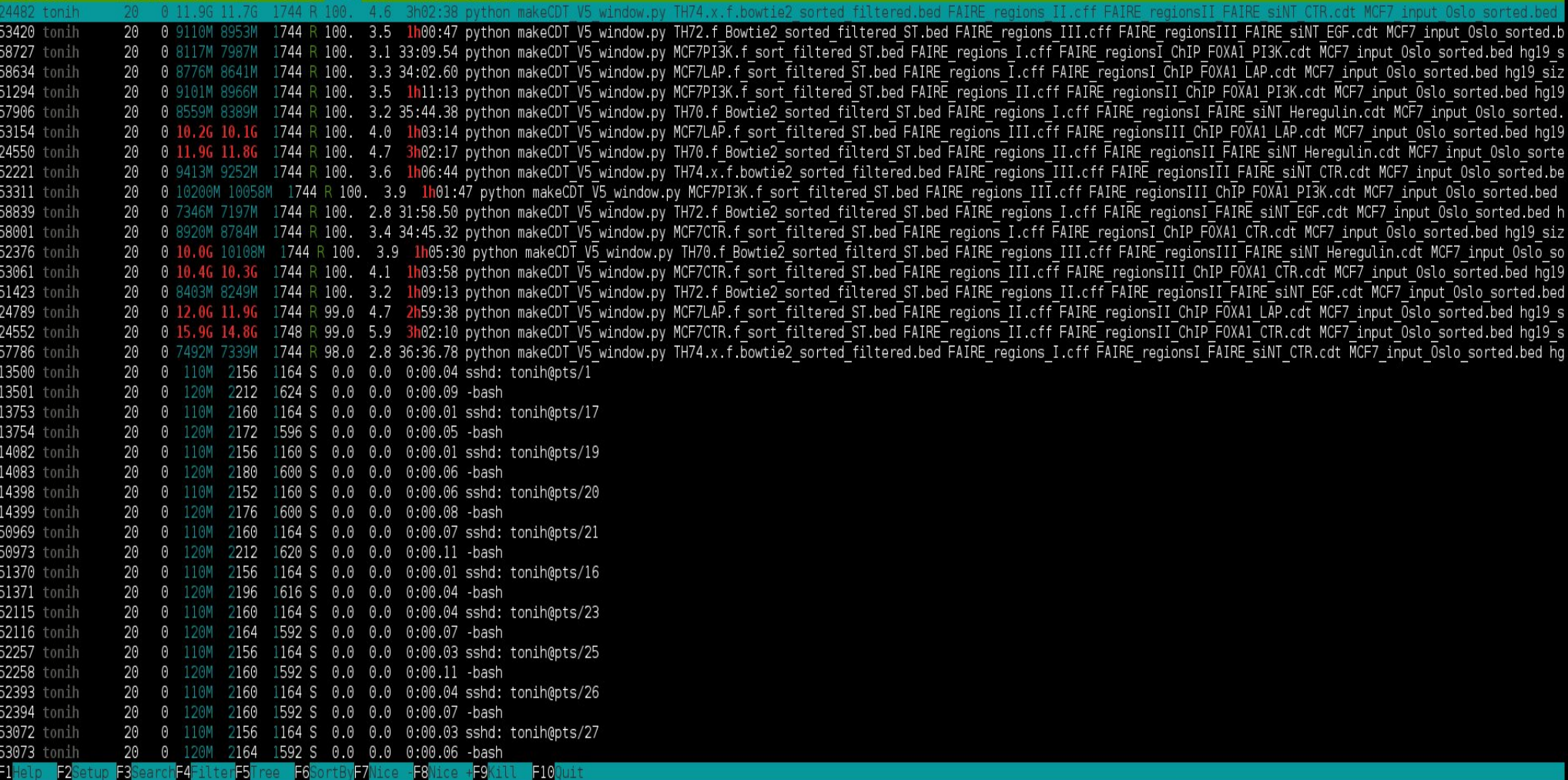

## The 'htop' application (2)

- In the previous slide, if we add all the numbers under the 'RES' column for user 'tonih', we get approx 150 Gigs of RAM in total.
- And that was for a single user, which would be OK if nobody else was running on the system.
- Difference: htop versus htop  $-u$  [username]
- You have to account for others that might be executing programs at the same time as you.

#### An algorithm/procedure to regulate memory consumption

- **Before** you execute your heavy programs on biotin:
	- 1)Run htop and locate the Mem horizontal line which measures actual RAM consumption.
	- 2)If the amount of RAM **>= 150 Gigs (153600 MB)**, **please wait** until it comes well under 100 Gigs.
	- 3)If the amount of RAM < **150 Gigs( 153600 MB)**, you can consume

150 Gigs - [current consumption by others]

**for all your processes to share**.

- How to gauge your current memory consumption:
	- Run 'htop -u [your userid]' and ADD UP all the figures under the RES column. This is how much you are currently using on the system.

### Example 1:

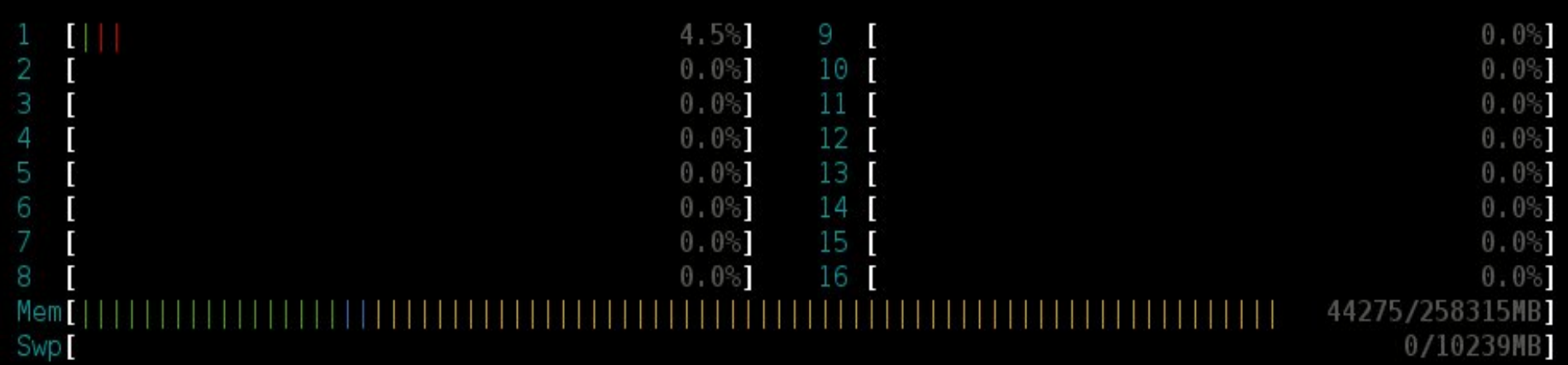

The current memory consumption on 'biotin' is approximately 44 Gigs (44275). How many 'novoalign' processes can I start at the same time, without overloading the system?

Solution: If I know that a single novoalign process can take up to 12 Gigs of RAM (depended on the parameters and my data set), I have  $150 - 44 = 106$  Gigabytes. Which means I can start a max of 8 of them (106/12 -> rounded to the lower integer).

#### Example 2:

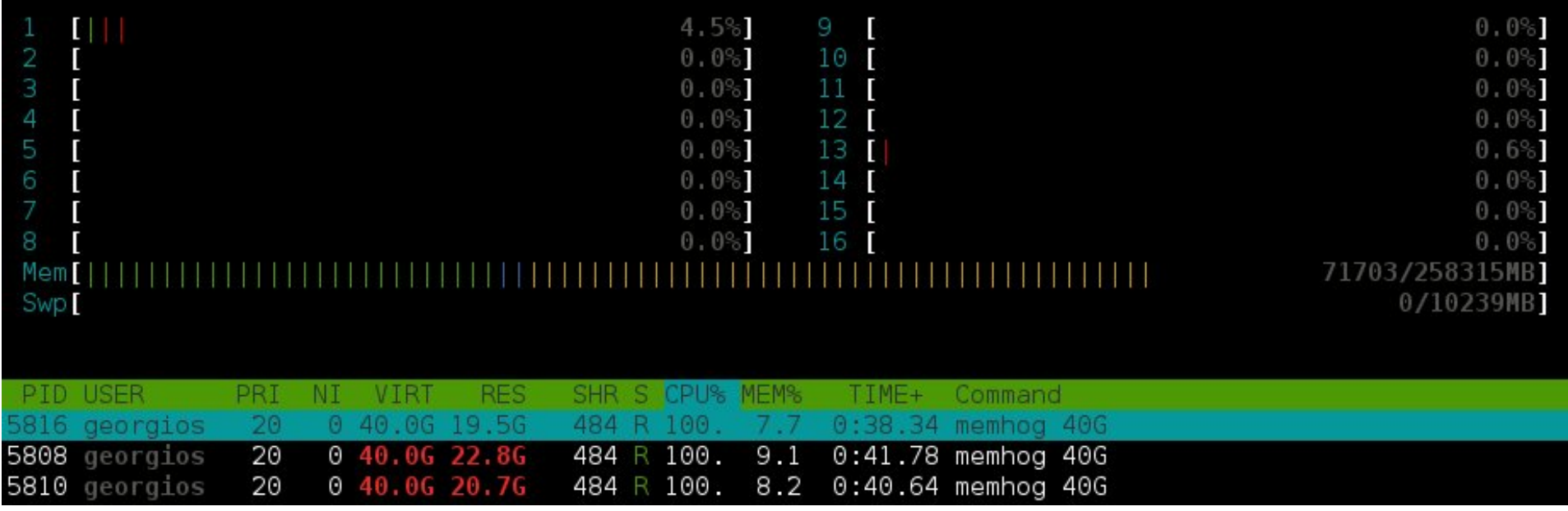

The current memory consumption on 'biotin' is 70 Gigs (71703 MB). User georgios seems to be running these large processes that keep growing in size. How many Python make CDT window V5.py scripts can I safely start without overloading the system.

Solution: If I know that a single script of that type can take up to 15 Gigs of RAM (depended on the parameters and my data set), I should have  $150 - 70 = 80$  Gigabytes. However, because I see user georgios acquiring RAM rapidly, I look at the VIRT column and I consider this as the maximum amount of RAM-> 120 Gigs (3 x 40 Gigs). Therefore, I have 150-120=30 Gigs, thus only 2 of these Python scripts could be started safely, given the current circumstances.

#### Questions?

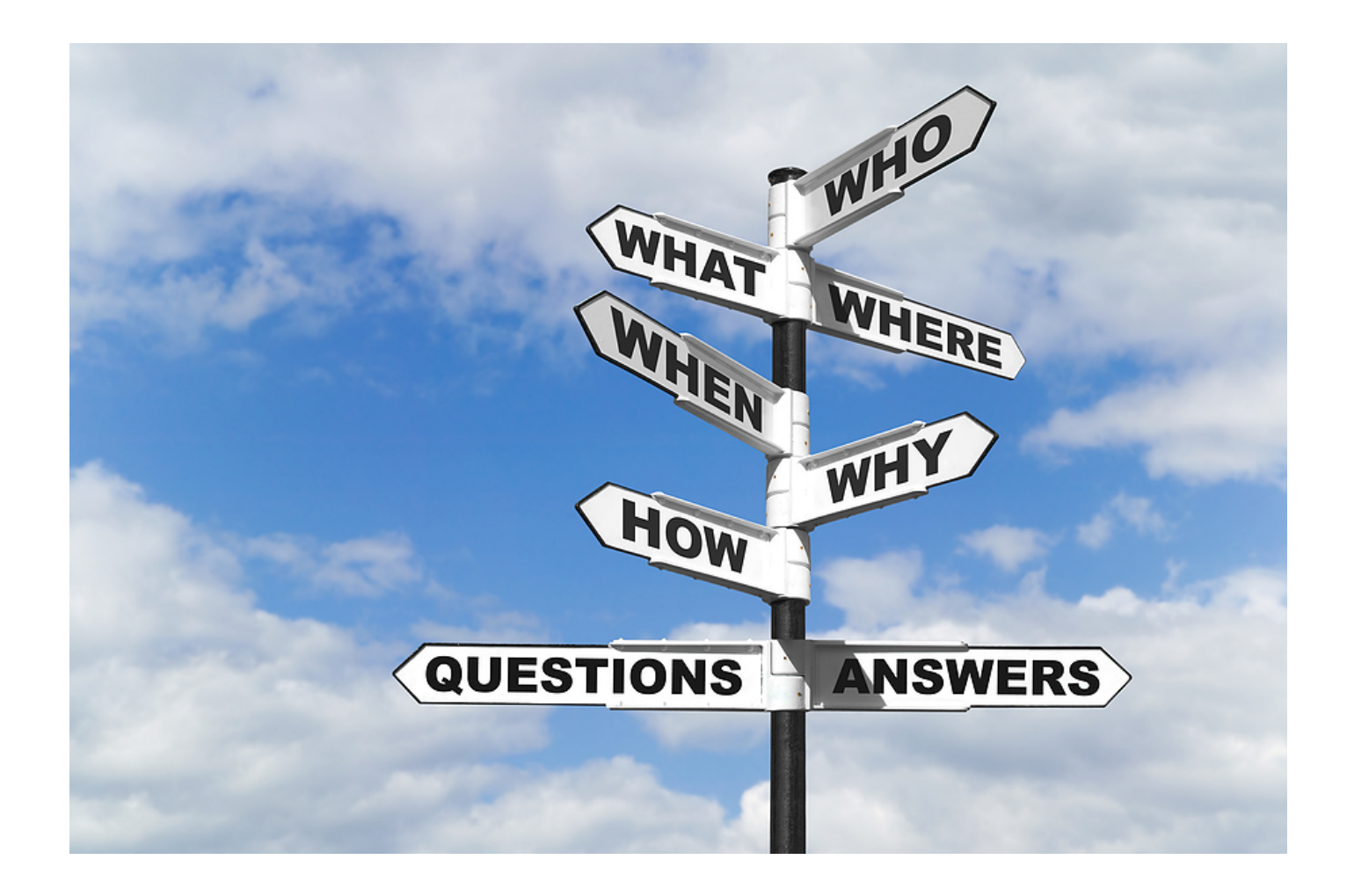